# How to add new employees and trigger the online application process:

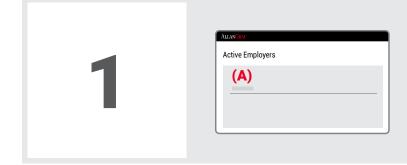

Once you have logged in to the Group RA Portal at https://groupra.allangray.co.za, you will need to select your group name (A).

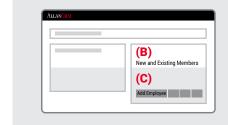

On the right-hand side of the home page, you will see the **"New and Existing Members" (B)** section. Click on the **"Add Employee" (C)** option below that.

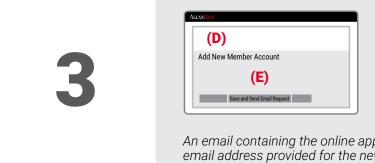

The **"Add New Member Account" (D)** screen will open and you will need to capture the details of the new member (surname, name, initials, ID number, date of birth, email address and contribution amount). Once you have entered all the information, click the **"Save and Send Email Request" (E)** option.

An email containing the online application link and instructions will be sent to the email address provided for the new member.

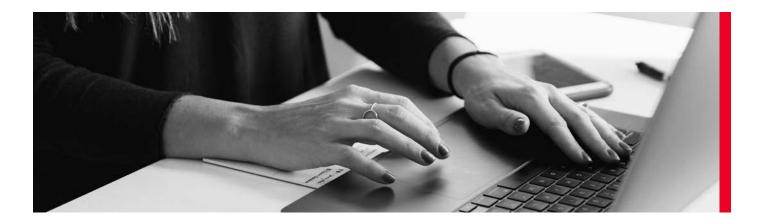

## Member online process:

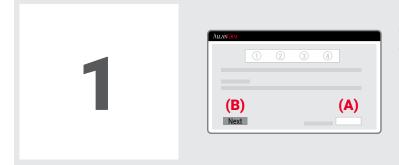

The new member will receive an email with a link to their online application. Once they click on the link, it will take them to a landing page where they will need to enter their ID number (A) and click "Next" (B) to open their application.

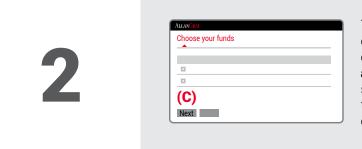

The next page will reflect the member's monthly contribution and their default fund selection. They can choose to **keep** the default fund selection or **amend** it to their own choice of fund(s). The fund selection must be **Regulation 28 compliant**. Once they have made their fund selection, they need to click **"Next" (C)**.

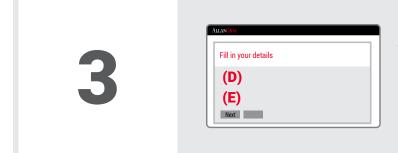

Next, the member will complete their **personal**, **contact** and **beneficiary details (D)** and click **"Next" (E)**.

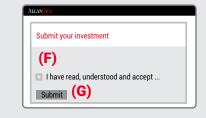

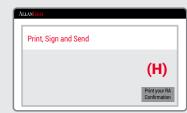

A summary page will open and the member will need to check all the information they have entered. If everything is in order, they need to **tick the terms and conditions box (F)** and click **"Submit" (G)**. They will then have the option to print the confirmation **(H)** page.

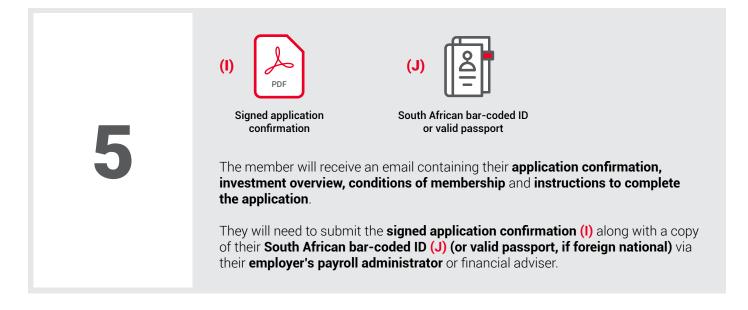

### **Employees with no email address:**

| AllanGray                  |  |
|----------------------------|--|
| Employer                   |  |
| <b>(A)</b><br>Helper email |  |

If an employee does not have a personal email address, you can add yourself as a **"Helper"** before adding the new employee as a member. In this case, you will receive the email to complete the online application.

If you have already added the new member, click **"Save"** on the **"Add New Member Account"** screen and navigate back to the Employer section. Click on the arrow in the Employer View screen, scroll to the **"Helper email"** (A) field and enter your email address.

- You can then search for the newly added member in the "New and Existing Members" section and click the "Send Email Request" option.
- You will receive the email to complete the online application and you can now assist the member to complete their application.

### **Contact details:**

**T:** 0860 000 870 **E:** groupra@allangray.co.za

#### **Copyright notice**

© 2021 Allan Gray Proprietary Limited

All rights reserved. The content and information may not be reproduced or distributed without the prior written consent of Allan Gray Proprietary Limited ("Allan Gray").

#### Information and content

The information in and content of this publication are provided by Allan Gray as general information about the company and its products and services. Allan Gray does not guarantee the suitability or potential value of any information or particular investment source. The information provided is not intended to, nor does it constitute financial, tax, legal, investment or other advice. Before making any decision or taking any action regarding your finances, you should consult a qualified financial adviser. Nothing contained in this publication constitutes a solicitation, recommendation, endorsement or offer by Allan Gray; it is merely an invitation to do business.

Allan Gray has taken and will continue to take care that all information provided, in so far as this is under its control, is true and correct. However, Allan Gray shall not be responsible for and therefore disclaims any liability for any loss, liability, damage (whether direct or consequential) or expense of any nature whatsoever which may be suffered as a result of or which may be attributable, directly or indirectly, to the use of or reliance on any information provided.

#### Additional information for retirement fund members

The Allan Gray Retirement Annuity Fund is administered by Allan Gray Investment Services (Pty) Ltd, an authorised administrative financial services provider and approved pension funds administrator under section 13B of the Pension Funds Act 24 of 1956. Allan Gray (Pty) Ltd, also an authorised financial services provider, is the sponsor of the Allan Gray retirement funds. The underlying investment options of the Allan Gray individual products are portfolios of collective investment schemes in securities (unit trusts or funds).